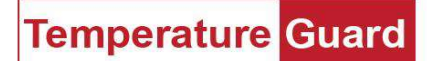

## General

etwork problems.

These instructions will show how to configure the WiFi settings in the M309 to get it on your network and then set it to a static IP address. A smartphone, laptop, or tablet is required to get it on your wireless network. You will need the SSID (network name), Security Mode, and passphrase of your wireless network.

The M309 has an always on (by default) soft access point (Soft AP). The IP address for the Soft AP is 192.168.0.1 or xpicowifi.lantronix.com.

#### Step 1 Connecting to the Soft AP

Make sure the unit is on. Go to the wireless settings of your PC, tablet, or phone, and connect to the Soft AP.

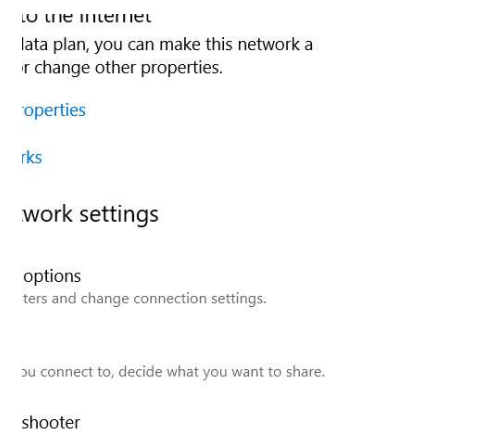

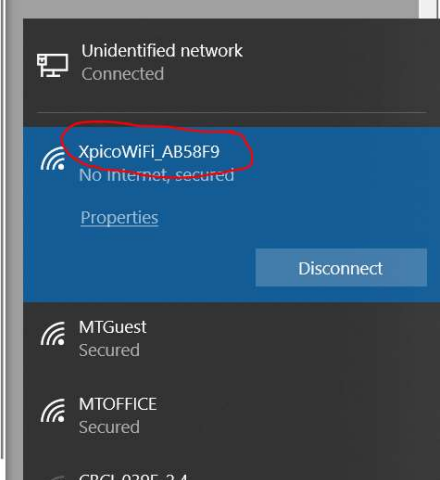

**pperties** The last six digits will be the last six digits of the MAC address and should be on a label on the case of the unit. If you have multiple units this will be important. Default password for the Soft AP is XPICOWIFI in all caps.

# Step 2 Logging in to the Web Manager

Open a browser and go to 192.168.0.1.

You will get a login screen. User name is **admin** the password is **PASSWORD**.

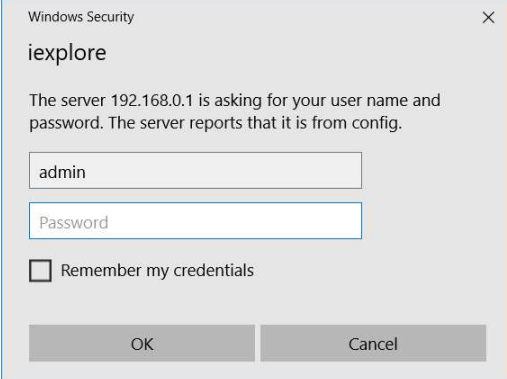

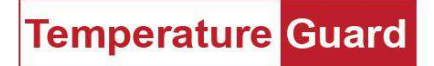

## The Status screen will be displayed. Click on Quick Connect.

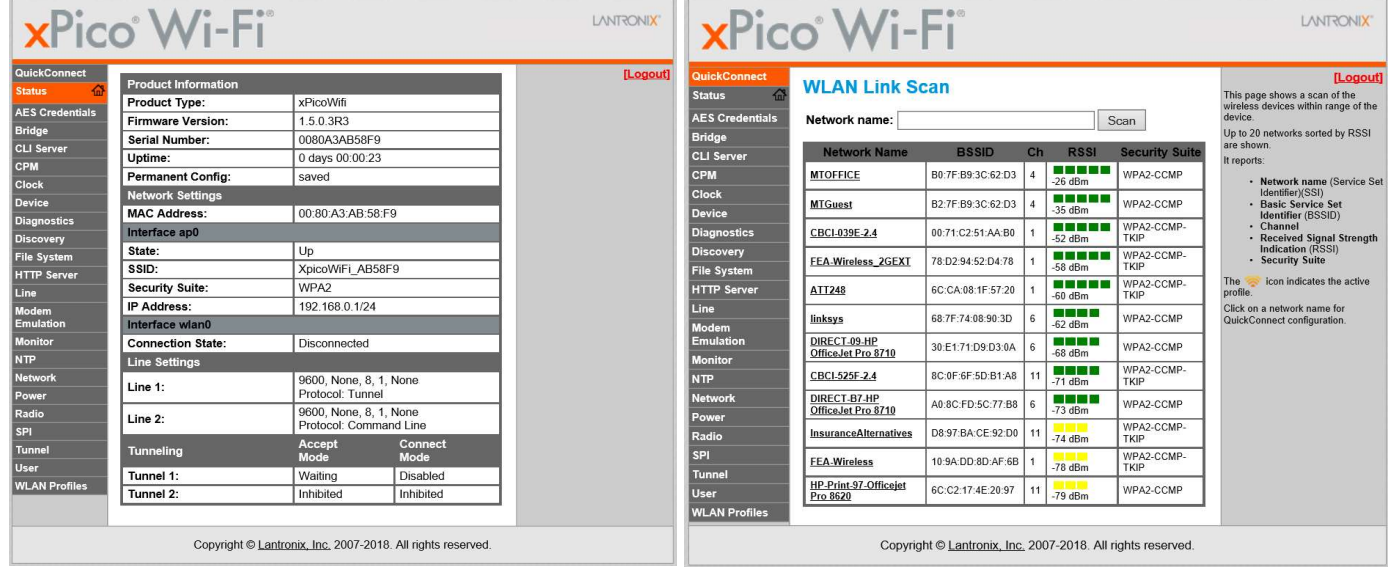

Choose the wireless network you have access to. In this case I will use MTGuest. Enter your Pass-phrase or hex code.

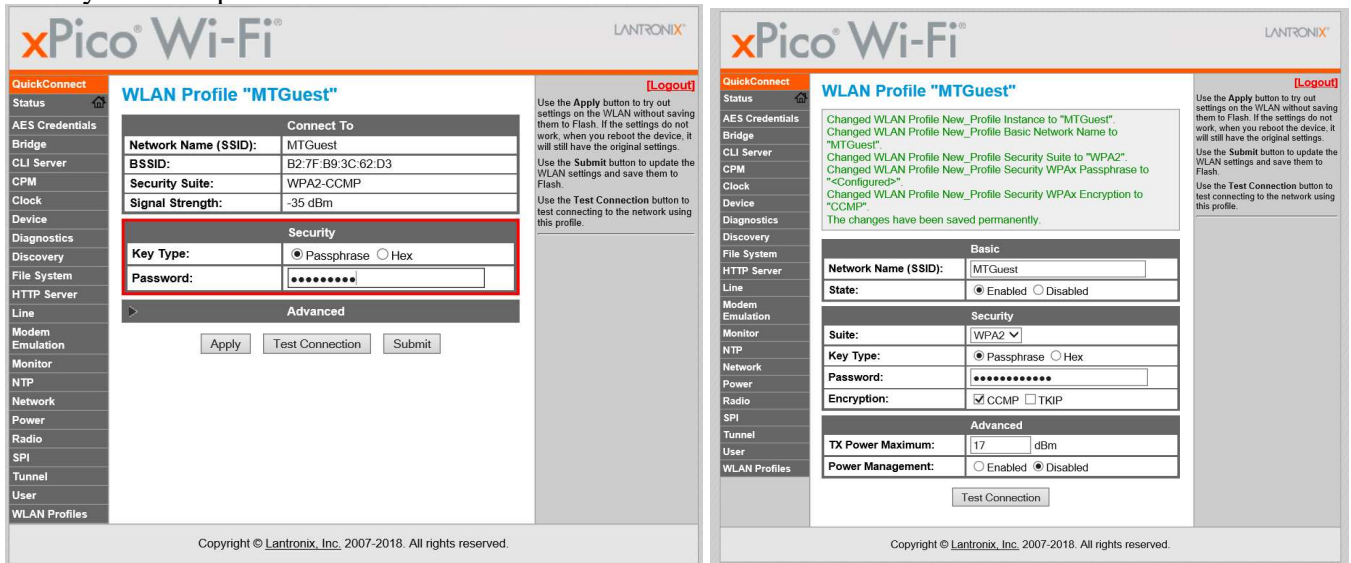

At this point your unit should be on the wireless network.

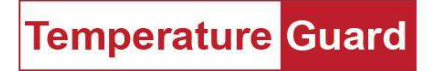

## Step 3 Setting the static IP address.

Click on Network. Then click on wlan0. ap0 is the Soft AP, wlan0 is what you are going to set. Then select Configuration.

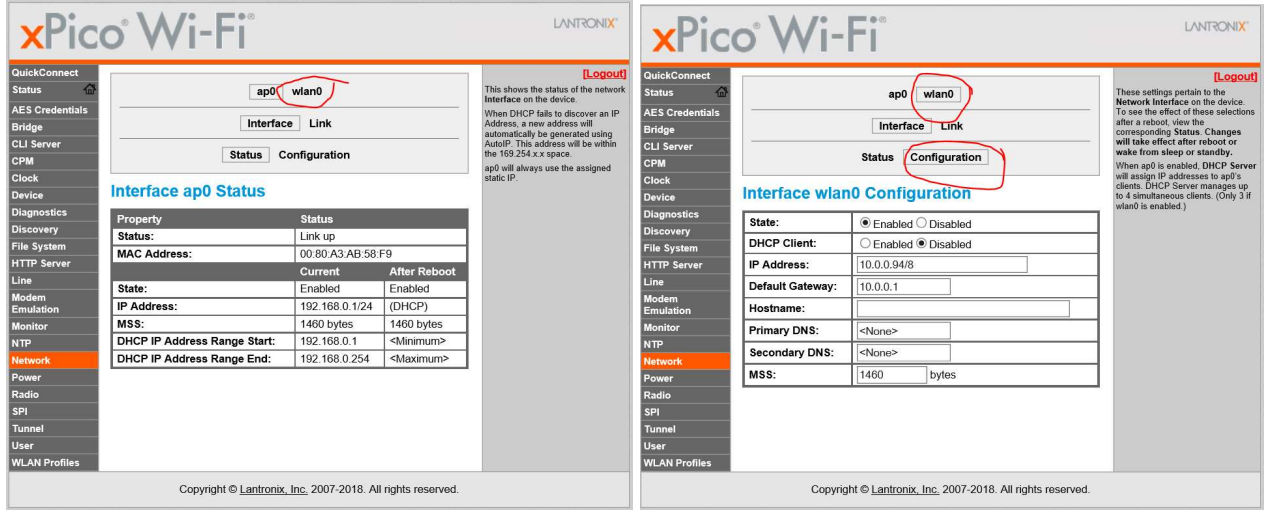

IP address and subnet mask are entered in the same box. Hover over the IP Address box and the instructions will appear on the right. Subnet can be entered in the CIDR format or explicit. **Disable the DHCP Client**.

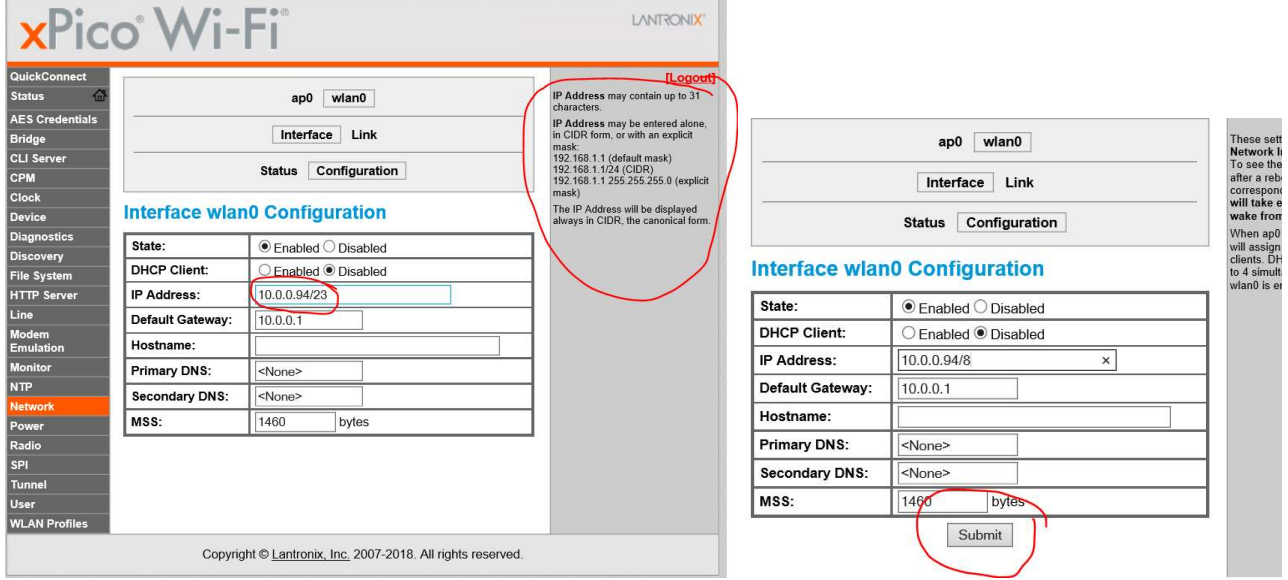

Click Submit when your settings have been entered.

**Temperature Guard** 

A reboot is required for the changes to take affect. You can physically reboot the unit with the switch, or

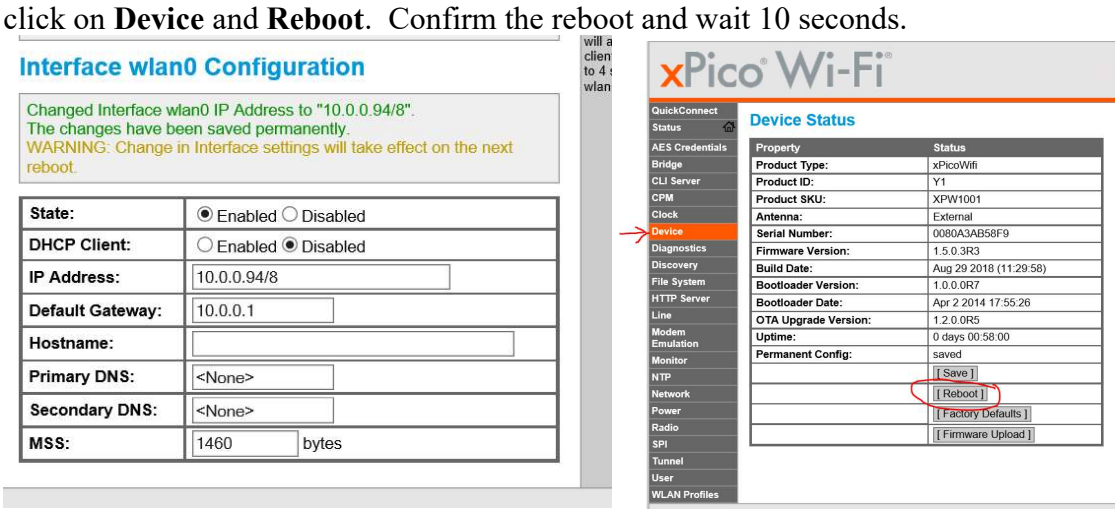

The login screen will likely re-appear. If your settings are correct, you are done. Login again, or continue on to Data Capture.

#### Notes:

The security settings for the Soft AP can be changed. If you do, be sure to write them down. SSID

**Security** 

**Encryption** 

**Passphrase**